# **LABORATORIO DI MATEMATICA LE FUNZIONI CONTINUE E IL CALCOLO DEI LIMITI**

#### **ESERCITAZIONE GUIDATA**

**Con l'aiuto di Derive:**

- a) determiniamo il dominio della funzione  $g(x) = \frac{|4x^2 3x 10| (x + 3)}{3x^2 3x 6}$ <br>b) classifichiamo i punti di discontinuità agli estremi del dominio:  $= \frac{|4x^2 - 3x - 10|(x + 3)}{3x^2 - 3x - 6};$
- **b) classifichiamo i punti di discontinuità agli estremi del dominio;**
- **c) studiamo i limiti relativi a uno dei punti di discontinuità (per esempio uno di prima specie) mediante tabelle di valori della funzione;**
- **d) tracciamo il grafico della funzione.**

#### **La sessione di lavoro**

• Entriamo in ambiente Derive e costruiamo la sessione di lavoro risolutiva del problema (figura 1).

• Per inserire la funzione, diamo *Crea\_Espressione* e digitiamo G(x) : = (ABS(4\*x^2 - 3\*x - 10)\*(x + 3))/(3\*x^2 - 3\*x - 6) seguito da invio.

• Importiamo con il tasto F3 l'espressione del denominatore, che reinseriamo nella zona algebrica, e troviamo gli zeri del denominatore con *Risolvi\_Espressione*.

• Applichiamo due volte alla funzione *G*(*x*) il comando *Calcola\_Limite*, indicando come valori a cui tende la variabile *x* le soluzioni trovate  $-1$  e 2. Nel primo caso otteniamo infinito, quindi il punto -1 è di discontinuità di seconda specie. Nel secondo caso i limiti destro e sinistro sono numeri finiti e diversi: il punto 2 è di discontinuità di prima specie.

• Con *Semplifica\_Approssima* trasformiamo il risultato dei limiti, contenuto nell'etichetta #8, in numero decimale per poterlo poi confrontare con i valori che otterremo successivamente.

#### **I limiti mediante tabelle di valori in prossimità dei punti di discontinuità**

• Per realizzare le tabelle con alcuni valori della *x* che si avvicinano al punto *c* usiamo la funzione di Derive VECTOR. Immettiamo l'istruzione nell'etichetta #10 con i seguenti parametri: fra parentesi qua-

dre la *x* e la funzione *G*(*x*), la variabile *x*, il valore iniziale *c* +  $\delta$ , il valore finale *c* +  $\frac{\delta}{10}$ , il passo  $-\frac{\delta}{10}$ (figura 2).

410: 
$$
\text{NECTOR}\left[\begin{bmatrix} x, & G(x) \end{bmatrix}, x, c + \delta, c + \frac{\delta}{10}, -\frac{\delta}{10} \right]
$$

\n411: 
$$
\text{NECTOR}\left[\begin{bmatrix} x, & G(x) \end{bmatrix}, x, 2 + -0.01, 2 + \frac{-0.01}{10}, -\frac{-0.01}{10} \right]
$$

\n412: 
$$
\text{NECTOR}\left[\begin{bmatrix} x, & G(x) \end{bmatrix}, x, 2 + 0.01, 2 + \frac{0.01}{10}, -\frac{0.01}{10} \right]
$$

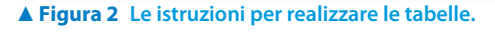

#1:  $G(x) = \frac{\begin{vmatrix} 2 & 1 \ 4 \cdot x^2 - 3 \cdot x - 10 \end{vmatrix} \cdot (x + 3)}{\begin{vmatrix} 2 & 1 \ 3 \cdot x - 3 \cdot x - 6 \end{vmatrix}}$  $\frac{2}{42}$ :  $3 \cdot x - 3 \cdot x - 6$  $\frac{2}{50LVE(3 \cdot x) - 3 \cdot x - 6, x)}$  $#3:$  $x = 2 \vee x = -1$  $#4.$  $\lim G(x)$  $#5:$  $x + 1$  $#6 +\infty$  $\lim G(x)$ #7:  $x \rightarrow 2$ 65 #8:  $\pm \frac{0.0}{9}$  $#Q -$ +7.2222222222

- **Figura 1 La sessione di lavoro con la soluzione algebrica.**

• In tal modo, se assegniamo al parametro  $\delta$  un valore positivo, otteniamo dieci valori della *x*: il primo valore, *c* + d, è scostato a destra del punto *c* di una grandezza d, gli altri si avvicinano a *c* con decrementi di  $-\frac{\delta}{10}$ , giungendo sino a  $c + \frac{\delta}{10}$  e non toccando, quindi, il valore *c*. Il parametro  $\delta$  rappresenta il raggio di un intorno di *c*. Assegnando al parametro  $\delta$  un valore negativo, otteniamo valori della *x* a sinistra di *c* e l'incremento è positivo, essendo dato da  $-\frac{\delta}{10}$ .

• Con *Semplifica\_Sostituisci variabili* sostituiamo nella #10 a *c* il valore 2 e a d, per ottenere l'avvicinamento al limite da sinistra, il valore  $-0.01$ , ricavando la #11.

• Per l'avvicinamento da destra sostituiamo nella #10 a *c* il valore 2 e a d il valore 0,01, ricavando la #12.

• Applichiamo il comando *Semplifica\_Approssima* prima alla #11, ottenendo una tabella nella #13, poi alla #12, ottenendo l'altra tabella nella #14 (figura 3).

• Per affinare l'accostamento al limite, potremmo sostituire a  $\delta$  nella #10 un valore più piccolo e indicare anche al sistema di aumentare il numero delle cifre decimali nel campo *Cifre* del comando *Opzioni\_Modalità Input*.

 **Figura 4 Il grafico della funzione con i** 

**due punti di discontinuità.**

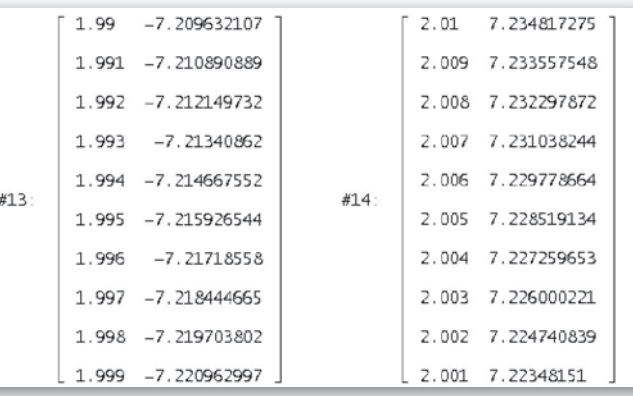

- **Figura 3 Le tabelle con i valori di** *x* **a sinistra e a destra di 2.**

### **Il grafico della funzione**

• Evidenziamo l'etichetta #1, quella della funzione, ed entriamo nella grafica di Derive, dove diamo il comando *Traccia il grafico*. Osserviamo, in figura 4, il salto della funzione in  $x = 2$  e quello in  $x = -1$ .

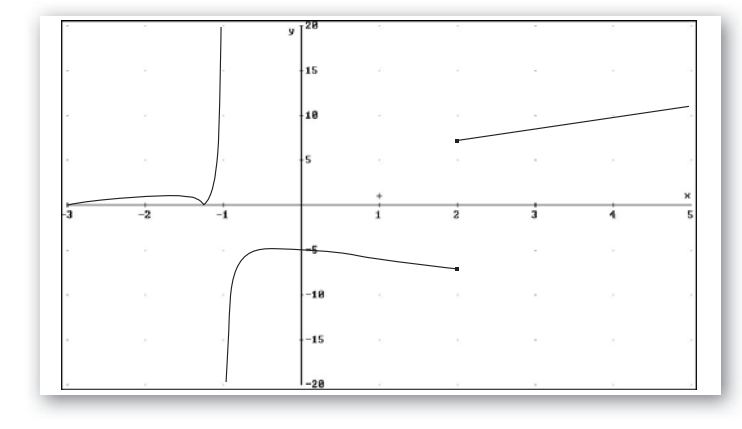

## **Esercitazioni**

**Con l'aiuto del computer determina il valore dei parametri affinché le seguenti funzioni risultino continue nel loro dominio. Traccia il grafico della funzione risultante per verifica. Trova le intersezioni con gli assi cartesiani.**

1 
$$
f(x) = \begin{cases} x^2 & \text{se } x \le 2 \\ \frac{1}{x} + k & \text{se } x > 2 \end{cases}
$$
  
2  $f(x) = \begin{cases} \text{sen } x & \text{se } x \le \frac{\pi}{2} \\ -\cos x + k & \text{se } x > \frac{\pi}{2} \end{cases}$ 

3 
$$
f(x) = \begin{cases} \ln|x| & \text{se } x \le -1 \\ \frac{x}{x+2} + k & \text{se } x > -1 \end{cases}
$$
  
4 
$$
f(x) = \begin{cases} \frac{-x^2 + 9}{x+3} + k & \text{se } x \le -2 \\ \frac{x^2 + x + 3}{x+3} + k & \text{se } -2 < x \le 1 \end{cases}
$$
  
5 
$$
f(x) = \begin{cases} \frac{x^3 - 1}{x^2 + 1} & \text{se } x \le 2 \\ \frac{x^3 - 4x}{4x^2 - 4} + k & \text{se } x > 2 \end{cases}
$$
  
6 
$$
f(x) = \begin{cases} x^2 + h & \text{se } x \le -1 \\ \arctg x & \text{se } -1 < x \le 1 \\ x + k & \text{se } x > 1 \end{cases}
$$

**Per ognuna delle seguenti famiglie di funzioni scrivi un programma di Derive che, dopo aver individuato una funzione attraverso un valore assegnato al parametro** *k***, determini la specie dei suoi punti di discontinuità. Prova il programma con i valori indicati del parametro e traccia il grafico delle funzioni ottenute nel medesimo riferimento cartesiano.**

7 
$$
f(x) = \frac{(k+1)x^2 - 3}{(k-1)x^2 - x}
$$
,  $k = -1, 0, \frac{1}{3}, 1, 2$ .  
\n8  $f(x) = \frac{2x^2 - 2(k+2)x - 5}{4(k+2)^2 x^2 - 4(k+2)x - 3}$ ,  $k = -\frac{11}{4}, -2, -\frac{5}{4}, \frac{-8 + \sqrt{2}}{4}, 0$ .

**Con l'aiuto del computer stabilisci l'ordine** *k* **dei seguenti infinitesimi rispetto all'infinitesimo principale** *x***, per**  $x \to 0$ , indicando il valore del limite  $\lim_{x \to 0} \frac{f(x)}{x^k}$ .

 $f(x) = \text{tg}\left(\frac{x}{2}\right)^2$  [ordine 2,  $\frac{1}{4}$ ]  $f(x) = \ln(\cos x)$   $\left[\text{ordinate } 2, -\frac{1}{2}\right]$ *fx x* ( ) cos 5*<sup>x</sup>*<sup>5</sup> = - 2, <sup>2</sup> <sup>1</sup> :ordine <sup>D</sup>  $f(x) = \sqrt{\cos(2x)} - \sqrt{1 + x \operatorname{sen} x} \left[ \text{ordine 2, } -\frac{3}{2} \right]$ **9 10 11 12**

Con l'aiuto del computer stabilisci l'ordine *k* dei seguenti infiniti rispetto all'infinito principale *x*, per  $x \to +\infty$ , **indicando il valore del limite**  $\lim_{x \to \infty} \frac{f(x)}{x^k}$ **.** 

**13** 
$$
f(x) = \frac{(1-x)^5}{4x}
$$
  $\left[\text{ordine } 4, -\frac{1}{4}\right]$ 

14 
$$
f(x) = \frac{(2x)^3 + x}{2x + 4}
$$
 [ordinate 2, 4]

$$
f(x) = \frac{\sqrt{x^2 + 1} - \sqrt{x}}{\sqrt[4]{x^3 + 1} - \sqrt{x}}
$$
 
$$
\left[\text{ordinate } \frac{1}{4}, 1\right]
$$

**16** 
$$
f(x) = \frac{\sqrt{9x^2 + 1} - \sqrt[5]{x^2 - 4}}{\sqrt[4]{16x^2 + 1} - \sqrt[3]{x^2 - 1}}
$$
  $\left[\text{ordinate } \frac{1}{3}, -3\right]$